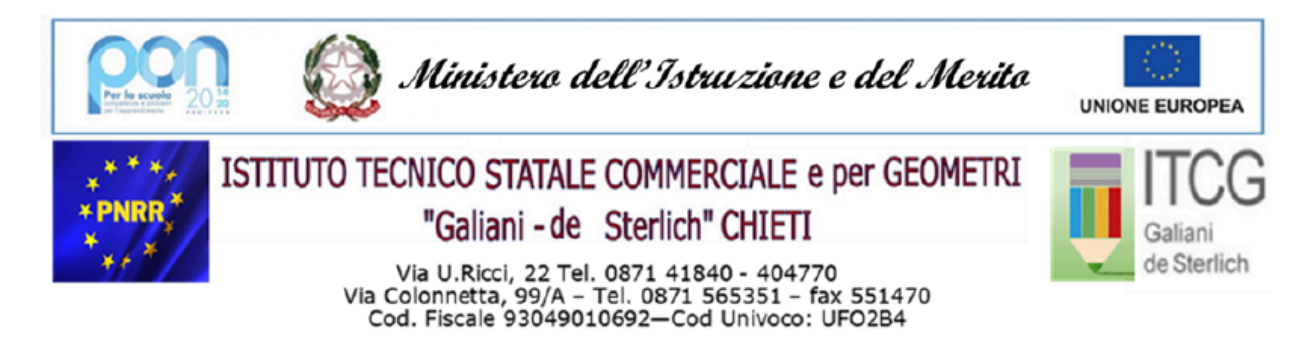

Sito web: www.galiani-desterlich.edu.it - Email: chtd11000l@istruzione.it - PEC: chtd11000l@pec.istruzione.it

## **ALLEGATO B**

## **PROCEDURA DI INSERIMENTO DOCUMENTI NELL'ARCHIVIO DELLA CLASSE RELAZIONI FINALI E PROGRAMMI SVOLTI**

- 1. Accedere ad **Argo Did-Up**
- 2. Dal menu "**Didattica"** selezionare **"Programmazione Didattica"**
- 3. Pulsante **"Aggiungi"** in **alto a destra**
- 4. Si apre la scheda **"Dettaglio"**
- 5. Nel campo **"Oggetto"** scrivere il nome e la tipologia del documento: *Relazione Finale o Programma svolto/ Docente /Materia*
- 6. Nel campo "Descrizione" introdurre una breve descrizione del documento che si intende inserire
- 7. In **"Programmazione"** scrivere dal 01/09/2021 al 10/06/2022
- 8. Da **"Cartella"** scegliere: **"03-PROGRAMMI SVOLTI" oppure** "**04-RELAZIONI FINALI"** a seconda del documento che si vuole inserire
- 9. Pulsante **"Sfoglia"** selezionare il **file in formato PDF** da allegare e cliccare su **"Apri"** per inserire
- 10. **IMPORTANTE**: Successivamente cliccare in **alto a sinistra** sul scheda **"Destinatari"**
- 11. Mettere la spunta su **"Classi Singole"**
- 12. Cliccare sul pulsante **"Scegli"**
- 13. Selezionare la classe e poi cliccare su **"Conferma"** in **alto a destra**
- 14. Infine cliccare su **"Salva"** in **alto a destra**